Lesson Plan - CAD Bryan Hinze

### Lesson 1: Inventor Intro

Open an existing part – using a project

Explain what projects are and how they help – group & share files (vault) libraries, etc.

### Navigate the screen:

Explain menus, tool panels/tabs, browser panel, etc. Use cube and zooms and wheels and rotating tools

Make a new simple, single sketch part:

Open new part (project "training")

Explain selecting 'templates' mm/inches and extensions: .ipt (part), .iam (assembly), .idw (drawing), etc.

Open sketch mode

Make various shapes using tools.

Use General dimensions and how to change values of dimensions

Apply various constraints and use show constraints (explain how to delete)

Return to normal mode

Extrusions: extrude in various directions, cut away, etc.

Explain Share sketch and visibility

Explain changing values of extrusions

Explain changing colors/textures, both whole part and pieces.

Save and close

Activity: set of simple blocks and rulers, make as many as can

NOTE: If time permits go into lesson two concepts

Lesson Plan - CAD Bryan Hinze

### Lesson 2: Complex Parts

Explain/demo how to change gridlines (tools, document settings) Explain/demo how to apply snap to grid (tools, application settings)

Explain fillet, chamfer, face draft, holes, etc. (both sketch and extrude) Explain trim, extend, move copy, etc. (in sketch)

Explain mirror Explain patterns - circle/rectangle

Creating a multi-sketch part (1) New file – project "training" Create a keyhole pattern (see sketch 1)

> Extrude using revolve and color metallic use circular pattern to add holes around edge On side create a hexagon shaft 2" long Use mirror to make identical shaft on opposite side. Add a 1" block to one end. Use Chamfer to angle outside edges 1/8 inch. Use 1/8 inch Fillet on inside edges (nearest shaft) Put a ¼ inch hole through the side of the block

Save and Close

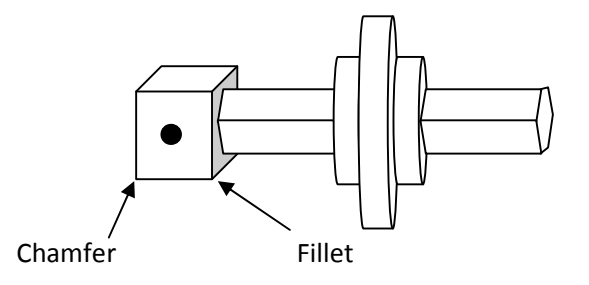

review constraints, etc. as needed from lesson 1 to complete

Activity:

complete sketch above – if extra time, may attempt Lego bricks (have several kinds, rulers)

Basic Training Lesson **by Exercise 2009**, **Basic Training Lesson created: Sep 2009**, Author: Bryan Hinze **revised Sep 2010** 

1.5 inches ½ inch each section

Sketch 1

2 inches: center point ½ inch long, angle .75 inch long, base .75 inch long

Lesson Plan - CAD Bryan Hinze

### Lesson 3: Assemblies

Explain how to open a new assembly Explain how to add parts Explain how to pin/unpin parts Explain various zooms Explain visibility on/off Explain how to turn off/on sketches Explain constraints: create, delete and modify

Activity: Using the block part files make a tower assembly

(can do impossible things like sticking blocks to the side as if magnetic)

Basic Training Lesson **Exercise 2009**, **Basic Training Lesson created: Sep 2009**, Author: Bryan Hinze **revised Sep 2010** 

Lesson Plan - CAD Bryan Hinze

### Lesson 4: Drawings

- 1. Creating a new drawing select ANSI (in).dwg
	- a) Edit sheet , select size A (8.5 x 11)
	- b) delete large title block
	- c) select ANSI A title block (drawing resources, title blocks, double click ANSI A)
	- d) add info to title block (browser click on ANSI A, field text (pops up editfields box, click on iproperties icon)
		- (1) title: "training"
		- (2)part name: tower
		- (3) revision: 1
		- (4) author: your name
	- e) enter base view of tower.iam front view place on left side of page
	- f) create projected views of tower to show from front angle one rear angle (place on left side pg)
	- g) add a parts list (position on right) edit to remove description column, adjust to fit page
	- h) enter base view of each part (use view and size that best shows part for dimensions) place center on page
	- i) change to annotation panel and retrieve/select dimensions for lengths, widths
	- j) add balloons to tower assembly (numbers match parts list item numbers)
	- k) add leader text labels for part name on each part drawing

Save

Activity: Complete the drawing file

Basic Training Lesson **by Exercise 2009**, **Basic Training Lesson created: Sep 2009**, Author: Bryan Hinze **revised Sep 2010**